## 2 Finish Windows setup

Skonfiguruj system Windows Finaliza ți configurarea Windows Dokončite inštaláciu systému Windows Dokončajte namestitev sistema Windows

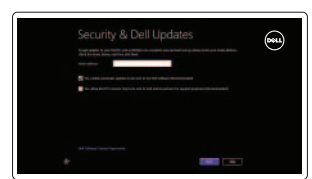

Odszukaj aplikacje Dell | Găsiti aplicatijle Dell Nájdite svoje aplikácie Dell | Poiščite svoje programe Dell

### Locate your Dell apps

Poznaj system Windows | Aflati cum se utilizează Windows Naučte sa používať systém Windows | Naučite se uporabljati Windows

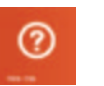

## Learn how to use Windows

#### My Dell

Mój Dell | Computerul meu Dell Môj Dell | Moj Dell

#### Help and Tips Pomoc i porady | Ajutor și sfaturi

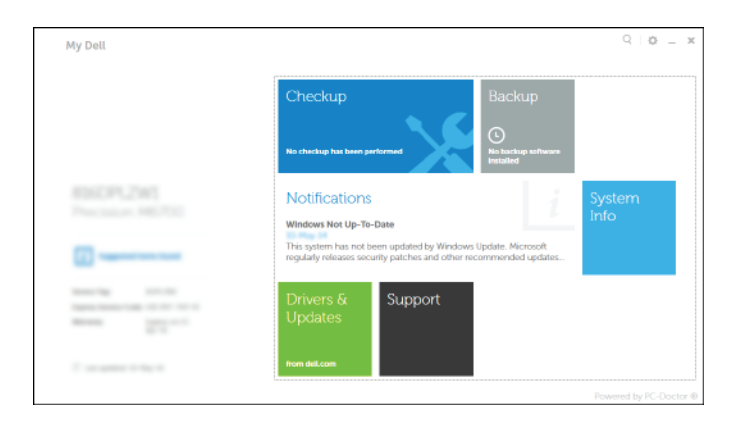

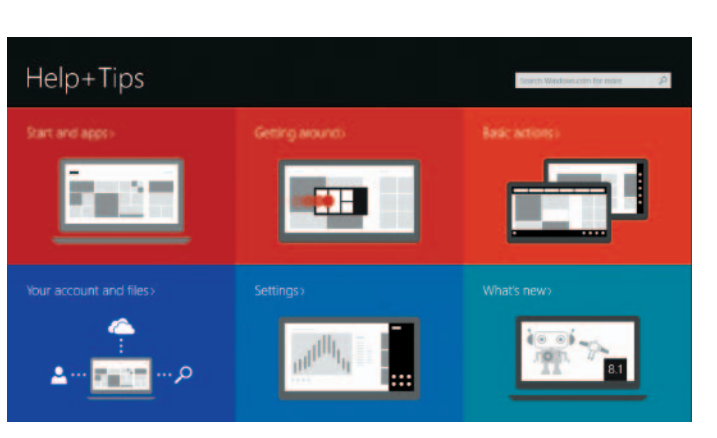

Skrócona instrukcja uruchomienia Ghid de pornire rapidă Stručná úvodná príručka Priročnik za hitri zagon

#### Register your computer

Zarejestruj komputer | Înregistrati-vă computerul Enable security and updates<br>Miles a represence in electronic in nasveti Enable substitute si počítač | Registrirajte svoj računalnik | Pomocník a rady | Pomocník a rady | Pomoč in nasveti

#### **MOTE:** If you are connecting to a secured wireless network, enter the password for the wireless network access when prompted.

#### Dell Backup and Recovery

Program Dell Backup and Recovery | Backup şi recuperare Dell Dell Backup and Recovery | Dell Backup and Recovery

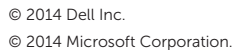

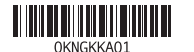

Conectati-vă la contul Microsoft sau creati un cont local

Włącz zabezpieczenia i aktualizacje Activaţi securitatea și actualizările Povoľte bezpečnostné funkcie a aktualizácie Omogočite varnost in posodobitve

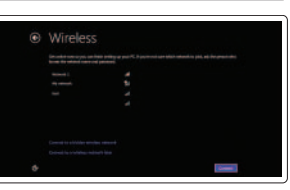

## 1 Connect the power adapter and **Example 2 Finish Windows setup Example 2 Connect the power adapter and Manuals 2 Finish Windows setup <b>Example 2 Connect Support and manuals** press the power button

#### Connect to your network

Nawiąż połączenie z siecią Conectati-vă la retea Pripojte sa k sieti Povežite računalnik z omrežjem Model | Model de reglementare Regulačný model | Regulatorni model

- **UWAGA:** Jeśli nawiązujesz połączenie z zabezpieczoną siecią
- bezprzewodową, wprowadź hasło dostępu do sieci po wyświetleniu monitu.
- **Z NOTĂ:** Dacă vă conectați la o rețea wireless securizată, introduceți parola pentru a accesa rețeaua wireless, atunci când vi se solicită.
- **POZNÁMKA:** Ak sa pripájate k zabezpečenej bezdrôtovej sieti, po vyzvaní zadajte prístupové heslo k bezdrôtovej sieti.
- *<b>OPOMBA:* Če se povezujete v zaščiteno brezžično omrežje, ob pozivu vnesite geslo za dostop do brezžičnega omrežja.

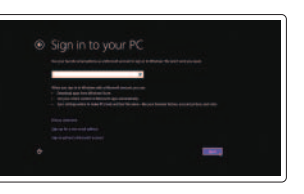

#### Sign in to your Microsoft account or create a local account

Zaloguj się do konta Microsoft albo utwórz konto lokalne

Prihláste sa do konta Microsoft alebo si vytvorte lokálne konto.

Vpišite se v račun Microsoft ali ustvarite lokalni račun

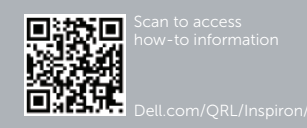

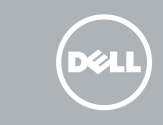

Podłącz zasilacz i naciśnij przycisk zasilania Conectati adaptorul de alimentare și apăsați pe butonul de alimentare Zapojte napájací adaptér a stlačte spínač napájania. Priključite napajalnik in pritisnite gumb za vklop/izklop

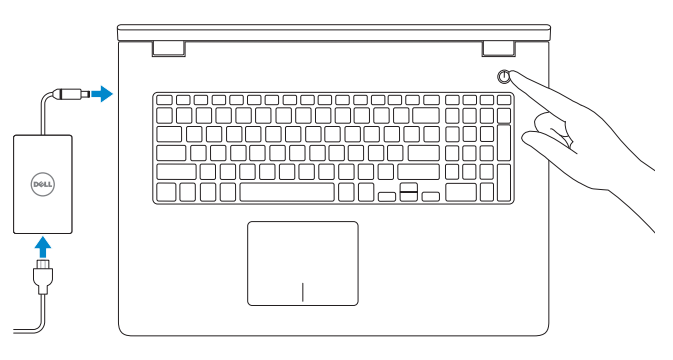

Pomoc techniczna i podręczniki Manuale și asistență pentru produse Podpora a príručky produktu Podpora in navodila za izdelek

dell.com/support dell.com/support/manuals dell.com/windows8

Contact Dell Kontakt z firma Dell | Contactati Dell Kontaktujte Dell | Stik z družbo Dell

dell.com/contactdell

Regulatory and safety

Reglementări și siguranță

Przepisy i bezpieczeństwo

Zákonom vyžadované a bezpečnostné informácie

Zakonski predpisi in varnost

dell.com/regulatory\_compliance

#### Regulatory model

P26E

#### Regulatory type

Typ | Tip de reglementare Regulačný typ | Regulativna vrsta P26E001

Computer model Model komputera | Modelul computerului Model počítača | Model računalnika

Inspiron 17-5748 Inspiron 17-5749

# Quick Start Guide

## Inspiron 17 5000 Series

Shortcut keys

Skróty klawiaturowe | Taste pentru comenzi rapide

Klávesové skratky | Bližnjične tipke

#### Features

Funkcje | Caracteristici | Vlastnosti | Funkcije

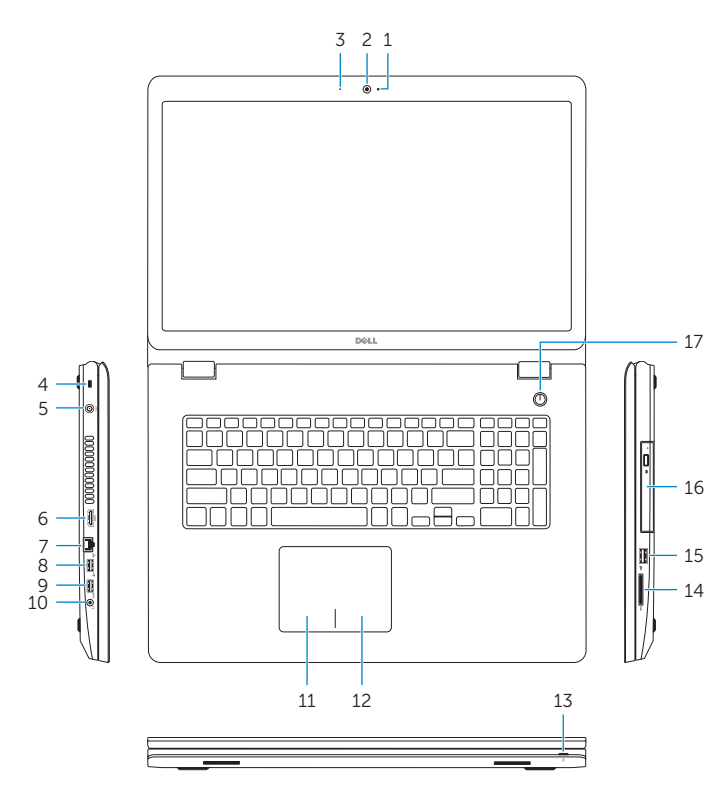

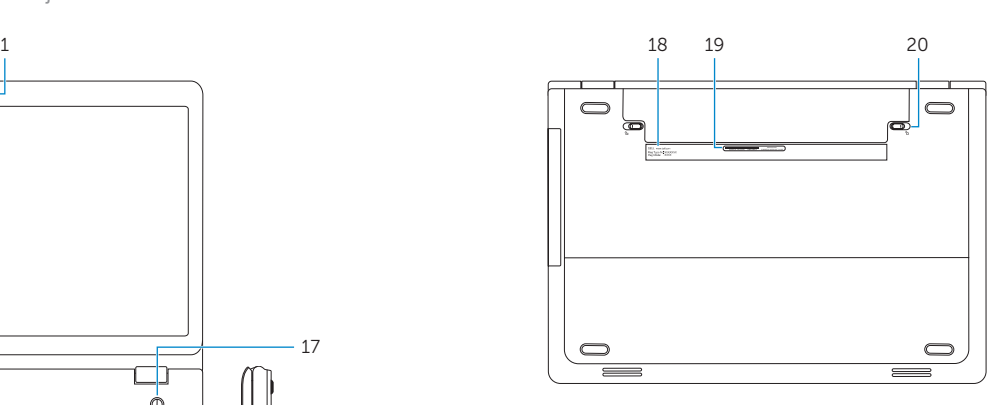

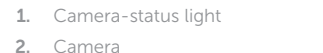

- 3. Microphone
- 4. Security-cable slot
- 5. Power-adapter port
- 6. HDMI port
- 7. Network port
- 8. USB 2.0 port
- 9. USB 3.0 port
- 10. Headset port
- 11. Left-click area
- 12. Right-click area
- 13. Power and battery-status light
- 14. Media-card reader
- 15. USB 2.0 port
- 16. Optical drive
- 17. Power button
- 18. Regulatory label
- 19. Service Tag label
- 20. Battery release latches (2)
- 19. Etichetă de service
- 20. Dispozitive de eliberare a bateriei (2)

2. Cameră 3. Microfon 4. Slot pentru cablu de securitate 5. Port pentru adaptorul de alimentare

1. Indicator luminos de stare a camerei 11. Zonă pentru clic stânga

- 6. Port HDMI
- 7. Port de retea
- 8. Port USB 2.0
- 9. Port USB 3.0 10. Port pentru setul cască-microfon
- 16. Unitate optică
- 17. Buton de alimentare

12. Zonă pentru clic dreapta 13. Indicator luminos de stare a alimentării şi bateriei 14. Cititor de cartele de stocare

15. Port USB 2.0

18. Etichetă de reglementare

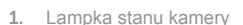

- 13. Lučka stania napajanja in baterije 14. Bralnik predstavnostnih kartic
- 15. Vrata USB 2.0
- 2. Kamera
- 3. Mikrofon
- 4. Gniazdo linki antykradzieżowej
- 5. Złącze zasilacza
- 6. Złącze HDMI
- 7. Złącze sieciowe
- 8. Port USB 2.0
- 9. Port USB 3.0
- 
- 11. Lewy obszar dotyku
- 12. Prawy obszar dotyku
- 13. Lampka zasilania i stanu akumulatora
- 14. Czytnik kart pamięci
- 15. Port USB 2.0
- 16. Napęd dysków optycznych
- 17. Przycisk zasilania
- 18. Etykieta znamionowa
- 19. Etykieta ze znacznikiem serwisowym
- 10. Gniazdo zestawu słuchawkowego 20. Zwalniacze zatrzasków akumulatora (2)
- 1. Kontrolka stavu kamery
- 2. Kamera
- 3. Mikrofón
- 4. Otvor pre bezpečnostný kábel
- 5. Port napájacieho adaptéra
- 6. Port HDMI
- 7. Sieťový port
- 8. Port USB 2.0
- 9. Port USB 3.0
- 10. Zdierka na slúchadlá
- 11. Oblasť kliknutia ľavým tlačidlom 12. Oblasť kliknutia pravým tlačidlom 13. Kontrolka napájania a batérie 14. Čítačka pamäťových kariet 15. Port USB 2.0 16. Optická jednotka 17. Tlačidlo napájania 18. Regulačný štítok
- 
- 19. Servisný štítok 20. Západky na uvoľnenie batérie (2)

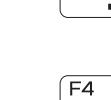

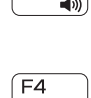

 $F1$ 

 $F<sub>2</sub>$  $\rightarrow$ 

 $F_3$ 

# $\mathbf{H}$

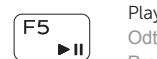

Włączenie/wyłączenie sieci bezprzewodowej Activare/dezactivare functie wireless

1. Lučka stanja kamere

2. Kamera 3. Mikrofon

4. Reža za varnostni kabel 5. Vrata za napajalnik 6. Vrata HDMI 7. Omrežna vrata 8. Vrata USB 2.0 9. Vrata USB 3.0 10. Vrata za slušalke

11. Območje za levi klik

12. Območje za desni klik

- 16. Optični pogon
- 17. Gumb za vklop/izklop
- 18. Regulativna oznaka
- 19. Nalepka s servisno oznako
- 20. Zaklepa za sprostitev baterije (2)

Mute audio

Wyciszenie dźwięku | Dezactivaţi sunetul

Stlmenie zvuku | Utišaj zvok Decrease volume

Zmniejszenie głośności | Micşorare volum Zníženie hlasitosti | Zmanjšaj glasnost

Increase volume

Zwiększenie głośności | Mărire volum Zvýšenie hlasitosti | Povečaj glasnost Play previous track/chapter Poprzedni utwór/rozdział Redare melodie/capitol anterior Prehrať predchádzajúcu stopu/kapitolu Predvajaj prejšnji posnetek/poglavje

#### Play/Pause Odtwarzanie/wstrzymanie | Redare/Pauză

Prehrávanie/pozastavenie | Predvajaj/premor Play next track/chapter

# $F6$

Następny utwór/rozdział | Redare melodie/capitol următor Prehrať ďalšiu stopu/kapitolu | Predvajaj naslednji posnetek/poglavje

Switch to external display

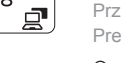

Przełączenie na wyświetlacz zewnętrzny | Comutare la afişaj extern

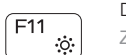

#### Prepnutie na externý displej | Preklopi na zunanji zaslon

Open Search charm

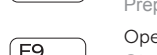

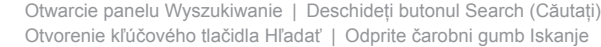

#### Toggle keyboard backlight (optional)

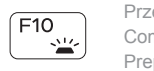

Przełączenie podświetlenia klawiatury (opcjonalnie) Comutare retroiluminare tastatură (opţional) Prepínanie podsvietenia klávesnice (voliteľné) Preklop osvetlitve ozadja tipkovnice (izbirno)

#### Decrease brightness

#### Zmniejszenie jasności | Reducere luminozitate Zníženie jasu | Pomanjšaj svetlost

#### Increase brightness

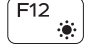

#### Zwiększenie jasności | Creştere luminozitate Zvýšenie jasu | Povečaj svetlost

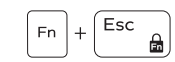

Toggle Fn-key lock

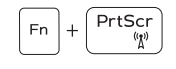

Przełączenie klawisza Fn | Comutare blocare tastă Fn Prepínanie zamknutia klávesu Fn | Preklop zaklepa tipke Fn

#### Turn off/on wireless

Vypnutie/zapnutie bezdrôtovej komunikácie

Vklopi/izklopi brezžično omrežje

#### NOTE: For more information, see *Specifications* at dell.com/support .

- **UWAGA:** Aby uzyskać więcej informacji, zobacz Specyfikacje na stronie **dell.com/support** .
- **Z NOTĂ:** Pentru informatii suplimentare, consultati *Specificatii* la adresa **dell.com/support** .
- **Z POZNÁMKA:** Ďalšie informácie nájdete pod titulom *Špecifikácie* na stránke **dell.com/support** .
- **OPOMBA:** Za več informacij glejte Tehnični podatki na **dell.com/support** .